# 電子契約締結ガイド

## 令和4年5月作成 豊中市総務部契約検査課

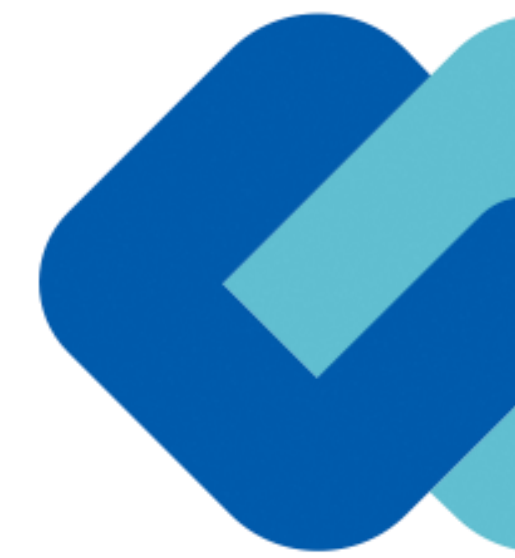

## 1 電子契約の概要

### (1)電子契約とは

電子契約とは、書面への押印、郵送や対面で行っていた従来の「紙+押印」の物理的な契約書の作成をもって契約の成立・ 担保をするのではなく、クラウド型電子契約サービス上で電子技術を用いて、改ざんが不可能、あるいは検知できる形での 電子署名(本人確認証明)を付与した「契約書の電子データ」の作成をもって法的に有効な契約書として成立させるものです。

受注者は、インターネット環境と電子メールアドレスがあれば利用可能で、費用負担もありません。

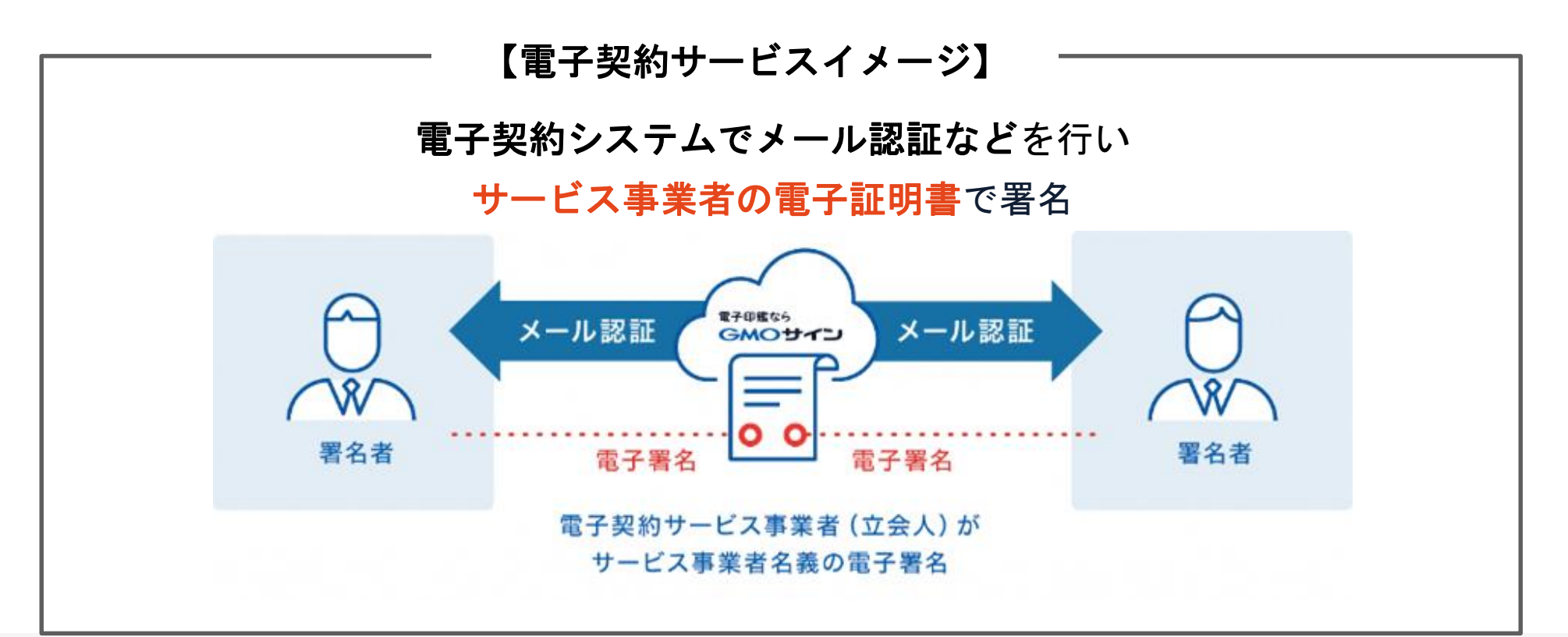

電子契約の概要

#### (2)電子契約のメリット

次のように、受注者、発注者双方にとって多くのメリットがあります。

- (**1**) 新型コロナウイルス感染症感染防止対策
- (**2**) 契約事務にかかる作業が不要(印刷、製本、郵送、押印等の作業が不要)
- (**3**) 契約締結までの時間短縮(郵送や訪問に係る時間が不要)
- (**4**) コスト削減(印紙代、紙代、コピー代、郵送代、封筒代が不要)

## 【紙の契約と電子契約の違い】

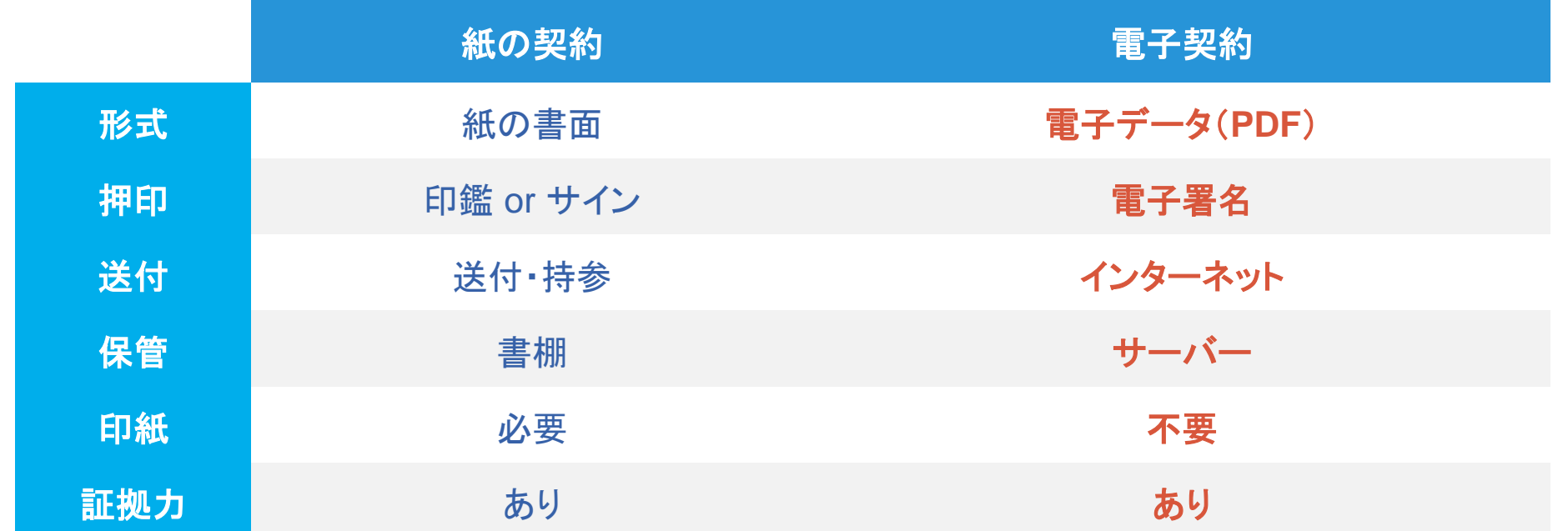

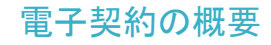

## (3)対象とする契約

請負契約、業務委託契約、売買契約などのほか、協定書、覚書も対象。ただし、契約相手方の 同意が得られたものを対象とし、法律で紙媒体での作成が契約の成立要件となっているものは除く。

\*変更契約、仮契約も対象とします。

【対象外】

・法令等で書面化義務のある契約※1

・契約期間が10年を超える契約。

・個人(個人事業主(開業届を税務署に提出している個人)を除く)との契約

#### 【※<sup>1</sup>電子化に規制の残る契約文書(代表例)】

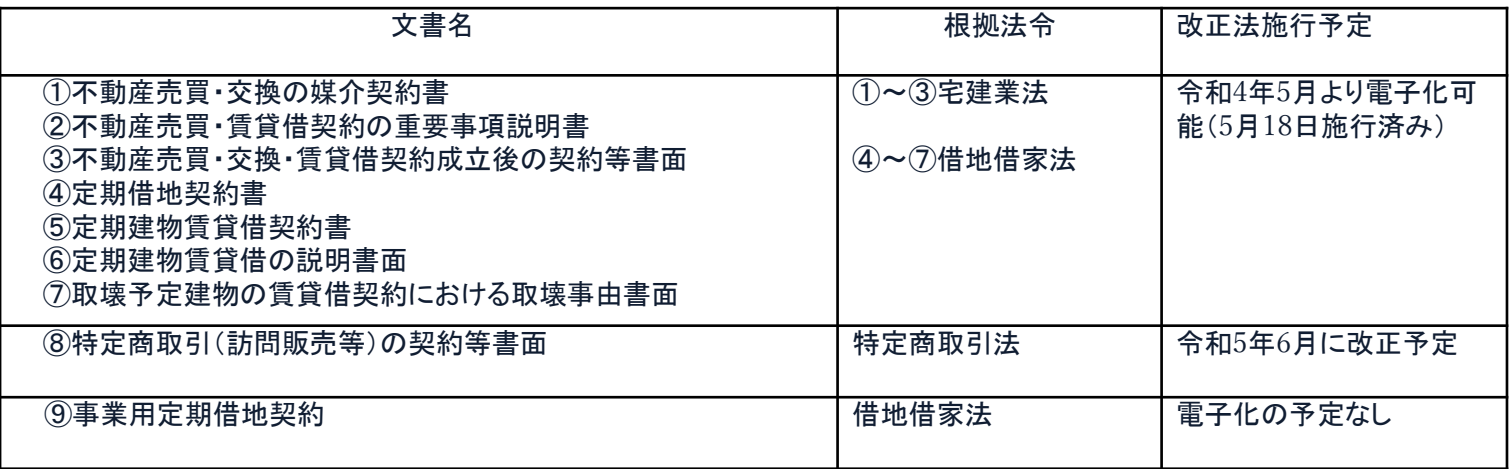

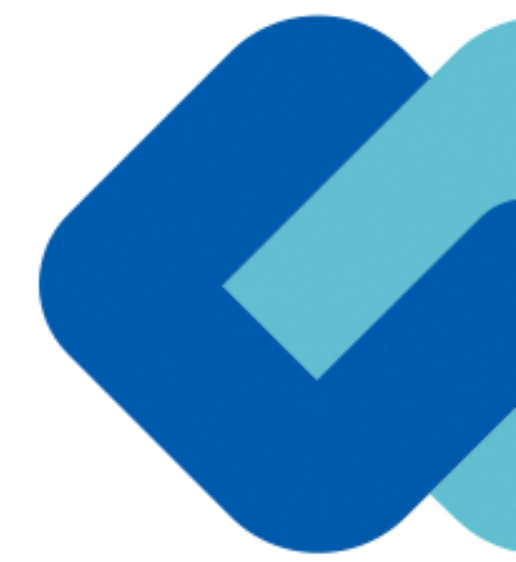

## 契約締結の流れ

契約締結の流れ

## (1)電子契約に係る届出書について

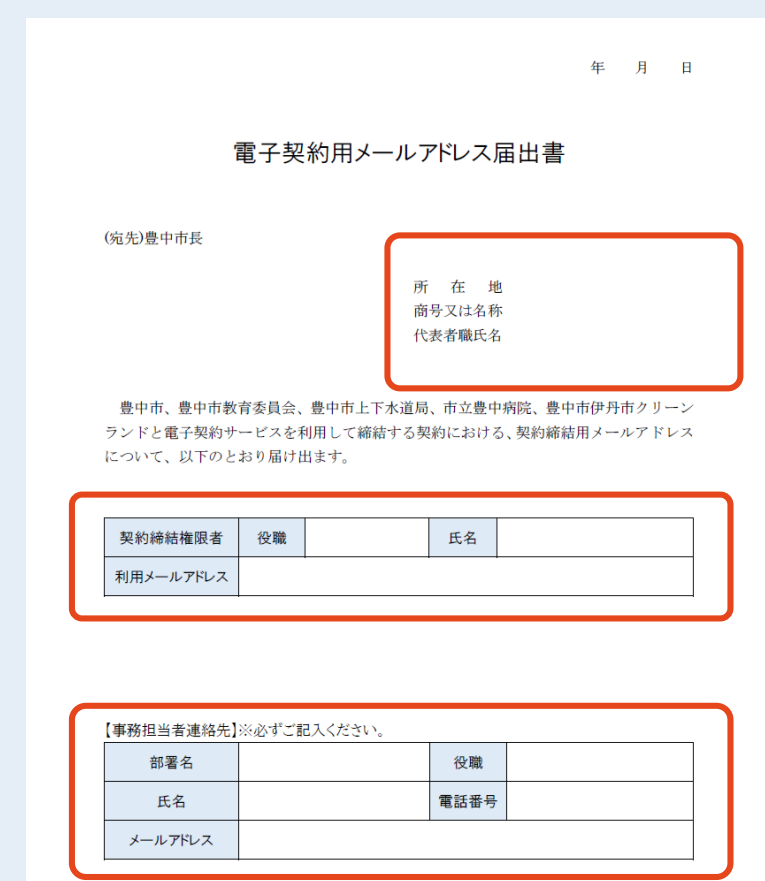

【留意事項】

・契約検査課あて (keiyaku@city.toyonaka.osaka.jp) 電子メールにてご提出ください。

#### 「電子契約用メールアドレス届出書」の提出

#### 【提出方法】

〇契約検査課に電子メールにて提出をお願いします。 提出は随時受け付けています。

#### 【ご記入にあたって】

〇契約締結権限者の役職名、氏名及び利用メールア ドレス、事務担当者の連絡先を記入してください。

## (2)署名依頼メールが届きます

メール件名「豊中市様より▲▲▲への署名依頼が届いています」

メール差出元「電子印鑑GMOサイン <noreply@gmosign.com>」

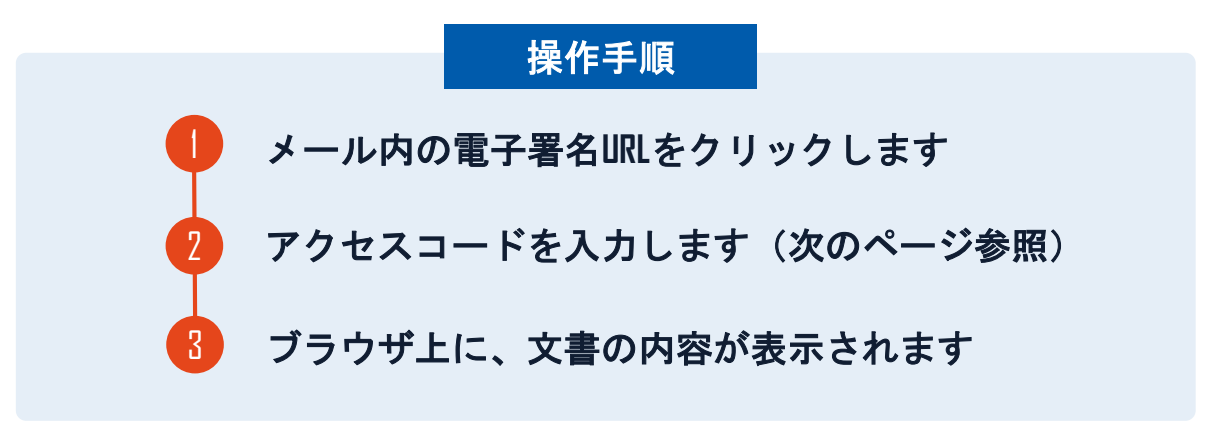

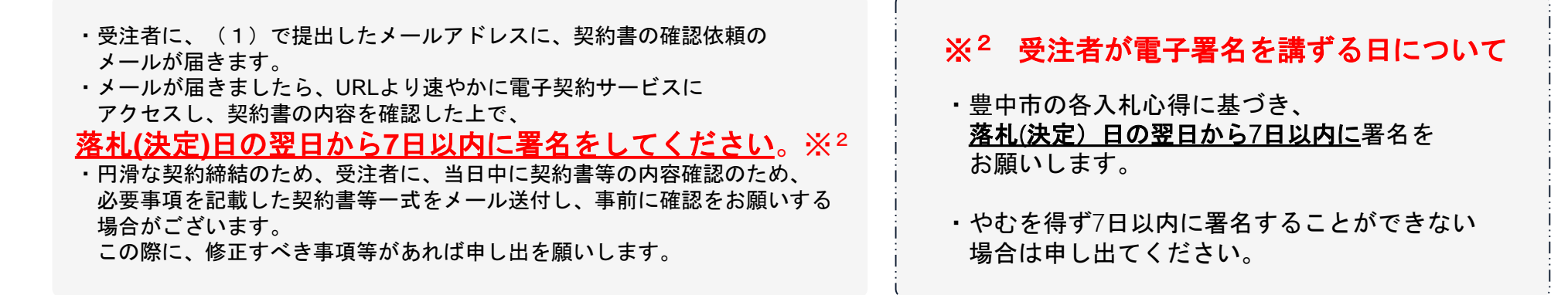

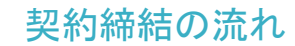

## (3)アクセスコードについて

無関係な第三者による文書の閲覧を防止するためアクセスコード入力画面が表示されます。

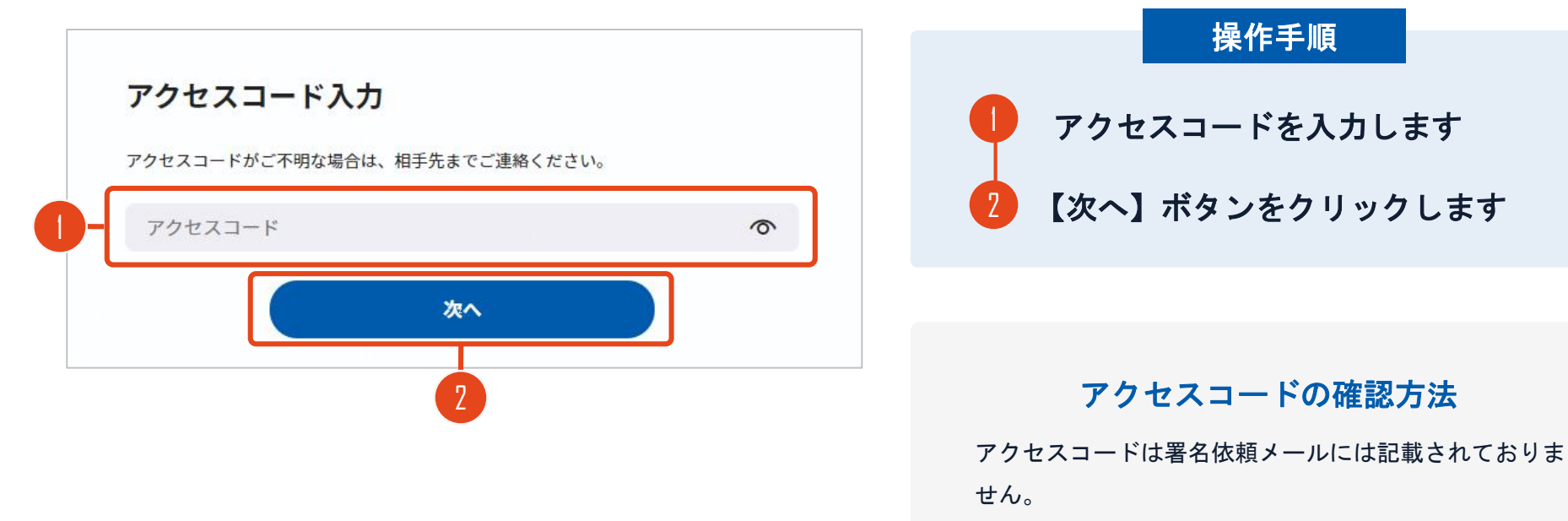

市発注担当者より電話にて受注者契約担当者へご連絡し ます。本人確認の真正性確保のため担当者ご本人以外に は伝達できませんのでご了承ください。

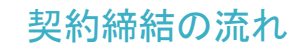

## (4)文書を確認します

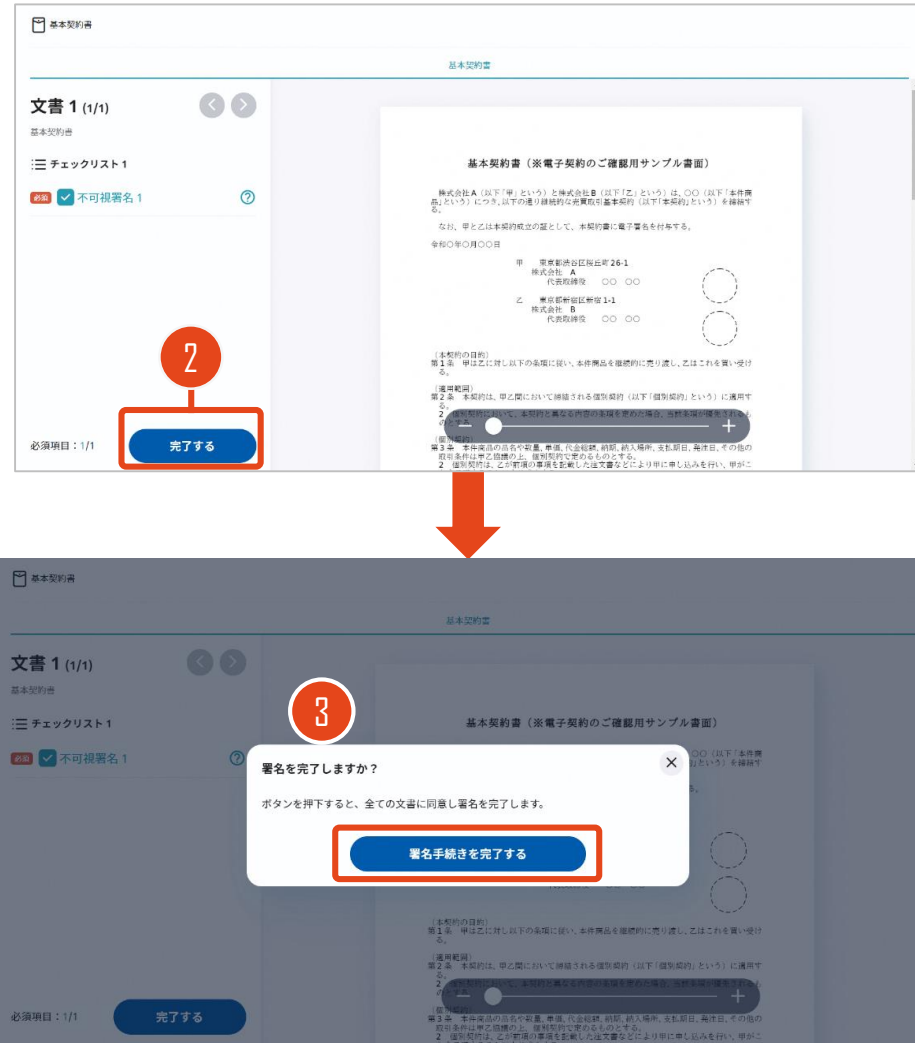

## 操作手順 1 文書内容を確認します 2 内容に問題が無ければ、「完了」を押します。 3 【完了する】をクリックするとメッセージが 表示されますので、問題なければ【署名手続 きを完了する】をクリックして署名完了です

#### 不可視署名について

〇印影の不要な「不可視署名」となります。 〇印影のある署名(可視署名)と同様に契約締結でき、電 子文書の証拠や安全性も確保できます。

契約締結の流れ

## 契約締結日について

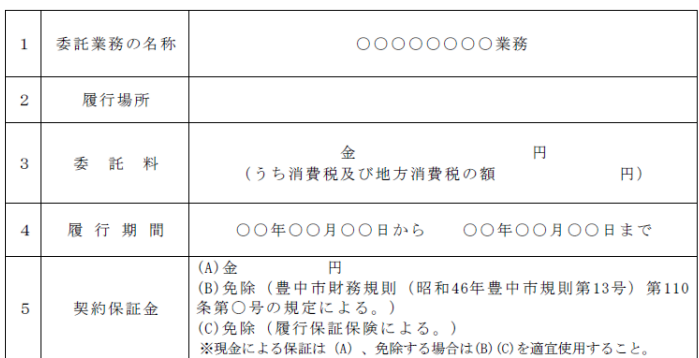

(標準) 業務委託契約書

上記の委託業務について、発注者と受注者は、各々の対等な立場における合意に基づ いて別添の条項によって公正な委託契約を締結し、信義に従って誠実にこれを履行する ものとする。

この契約の締結を証するため、本契約書2通を作成し、発注者及び受注者が記名押印 の上、各自1通を保有する。ただし、本契約を豊中市電子署名実施規則(令和4年豊中 市規則第21号) 第2条第6号に規定する電子契約システムを用いて締結する場合は、 本契約書の電磁的記録を作成し、発注者及び受注者が電子契約システムにより電子署名 を行い、各自その電磁的記録を保有する。

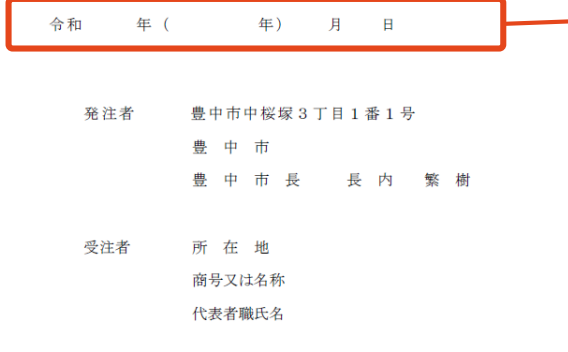

#### ○地方自治法第234条第5項に基づき、受注者、発注者双方 が電子署名を講じた日を契約締結日とします。 〇受注者が第一署名者、市が第二署名者となり、市が署名 した日(双方合意日)を契約締結日として、市が入力しま す。 〇そのため契約書の署名依頼時、契約締結日は空欄になっ ています。 ※3 契約締結日について

#### 契約締結日は空欄になっていますが、 市が署名時に入力します。※3

## 複数の文書がある場合、文書表示枠の上部のタブを クリックすることで文書を選択することが可能です

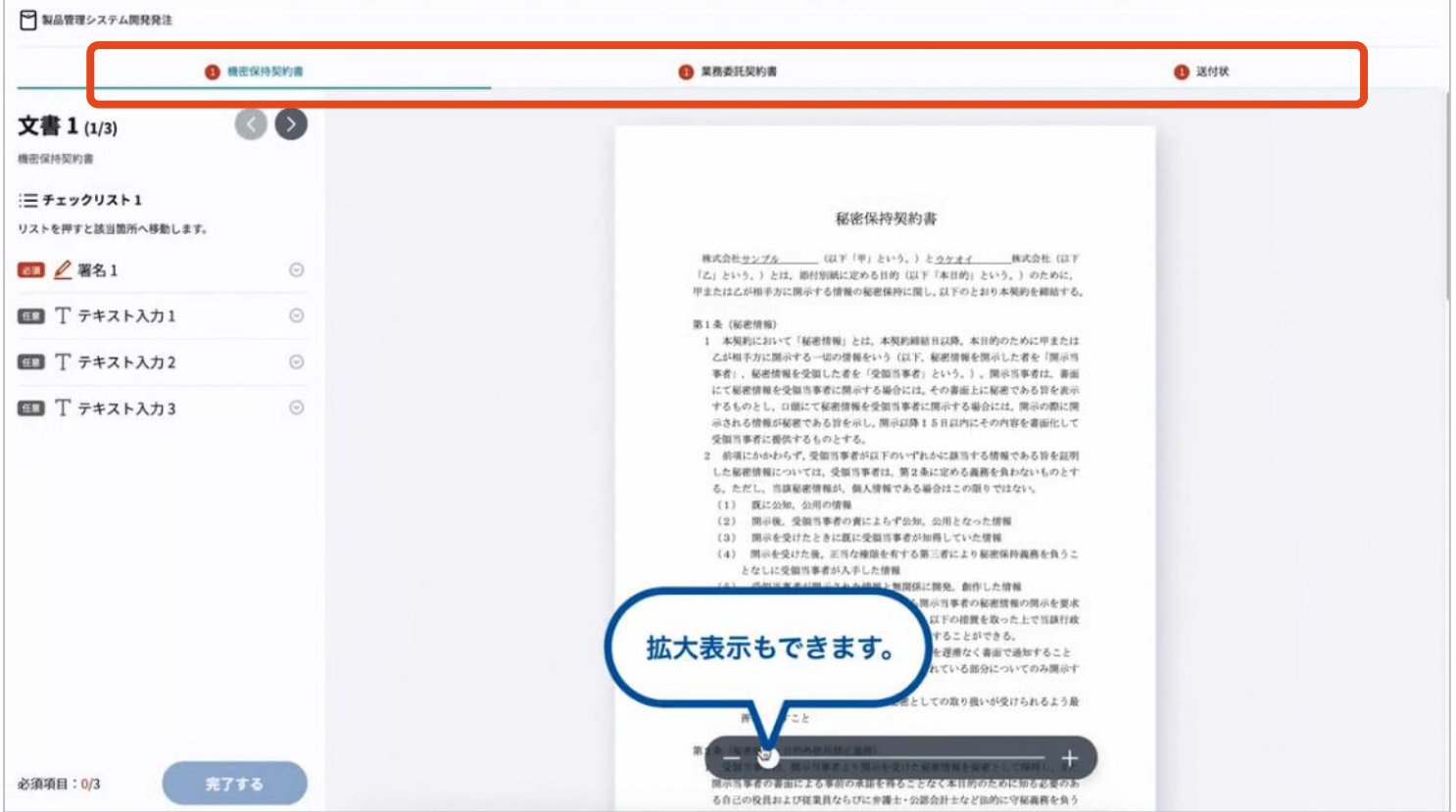

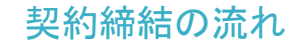

## (5)署名済文書のご案内が届きます

## 受注者、発注者双方の署名完了後、

### 電子署名完了のお知らせがメールで届きます。

### メール件名「電子署名完了のお知らせ」

メール差出元「電子印鑑GMOサイン <noreply@gmosign.com>」

## メールに記載の「文書の確認」からログインして文書詳細のプレビューで

## 署名文書を確認できます。

【受注者側】

メール配信日時より4日以内にURLより署名済み契約書PDFファイルをダウンロードし、保管ください。 このPDFファイルが従来の契約書の受注者控えとなりますので、大切に保管してください。

※GMOサインにアカウントを登録(無料)すると、GMOサインに保存された契約書等をいつでも確認できます(登録は任意です)。

契約締結の流れ

## 署名完了後の文書の状態

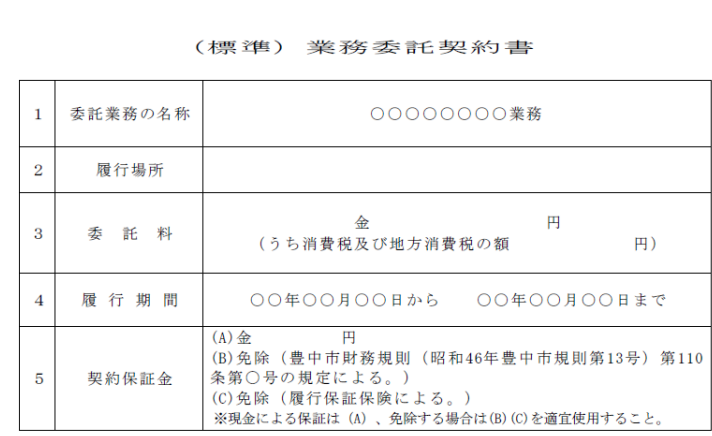

上記の委託業務について、発注者と受注者は、各々の対等な立場における合意に基づ いて別添の条項によって公正な委託契約を締結し、信義に従って誠実にこれを履行する ものとする。

この契約の締結を証するため、本契約書2通を作成し、発注者及び受注者が記名押印 の上、各自1通を保有する。ただし、本契約を豊中市電子署名実施規則(令和4年豊中 市規則第21号) 第2条第6号に規定する電子契約システムを用いて締結する場合は、 本契約書の電磁的記録を作成し、発注者及び受注者が電子契約システムにより電子署名 を行い、各自その電磁的記録を保有する。

令和 年 (年) 月 日

発注者 豊中市中桜塚3丁目1番1号 豊中市 豊中市長 長内 繁樹

代表者職氏名

受注者 所在地 商号又は名称 不可視署名について

〇印影はありませんが、「電子署名情報」、「タ イムスタンプ情報」が付与されています。 〇印影のある署名(可視署名)と同様に契約締結 でき、電子文書の証拠や安全性も確保できます。 〇電子契約が締結されているかどうかは、Adobe Acrobat Readerの電子署名パネルや、GMOサイ ンの「文書管理内」プレビュー、契約締結時に発 行される「電子契約締結証明書」からご確認いた だけます。(3 電子署名の確認方法参照)

印影はありません(不可視署名)

## 3 電子署名の確認方法

## 電子署名の確認方法①

## 【ダウンロードした**PDF**上で確認】

〇Adobe Acrobat Readerの署名パネルで「電子署名情報」と「タイムスタンプ情報」を確認できます。

## 【署名パネル」署名パネルボタンを押すと表示されます。

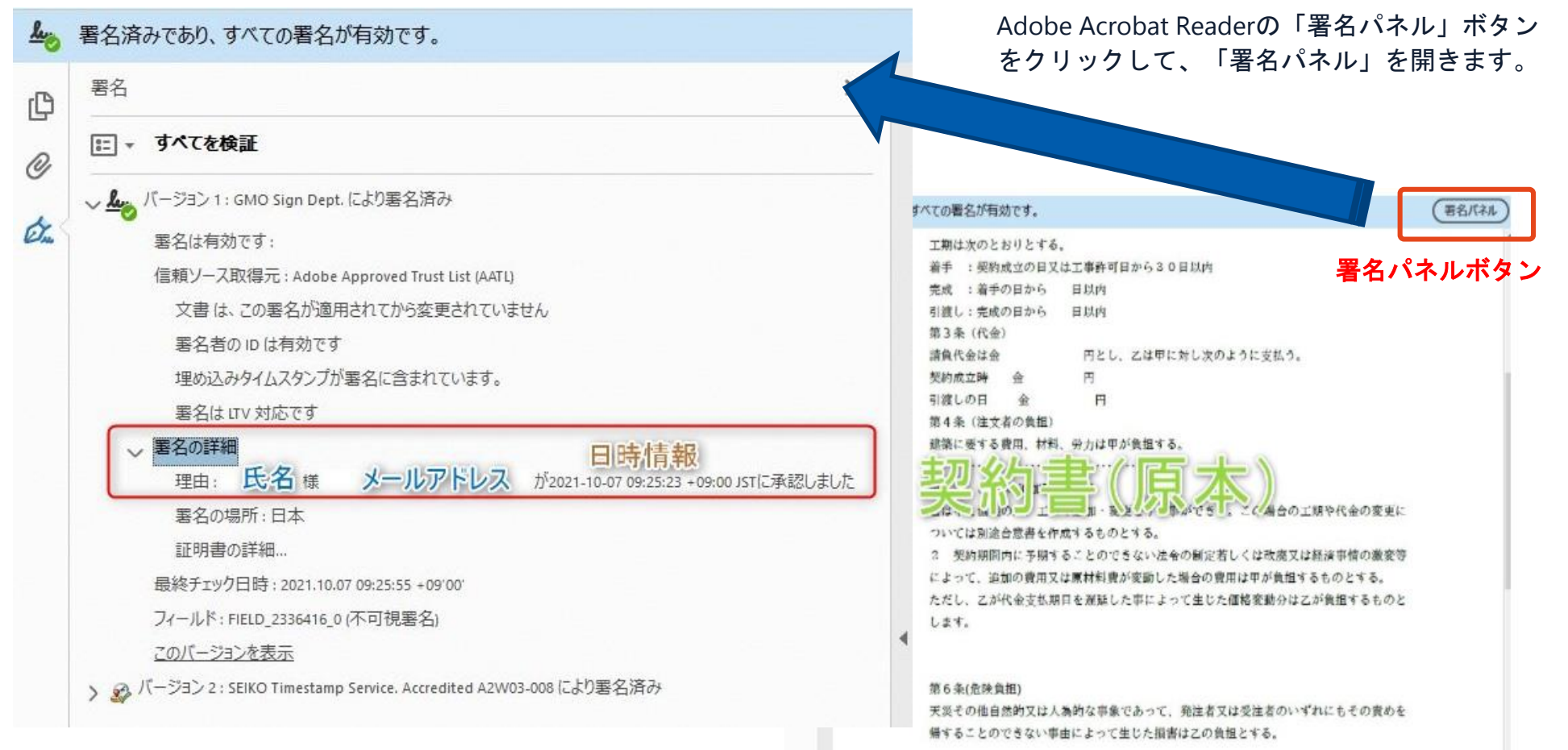

## 電子署名の確認方法②

## 【GMOサインの「文書管理内」プレビューで確認】

〇GMOサインの「文書管理」内の[プレビュー]表示時に署名者の情報が確認できます 〇ご利用には無料のアカウント登録が必要です。

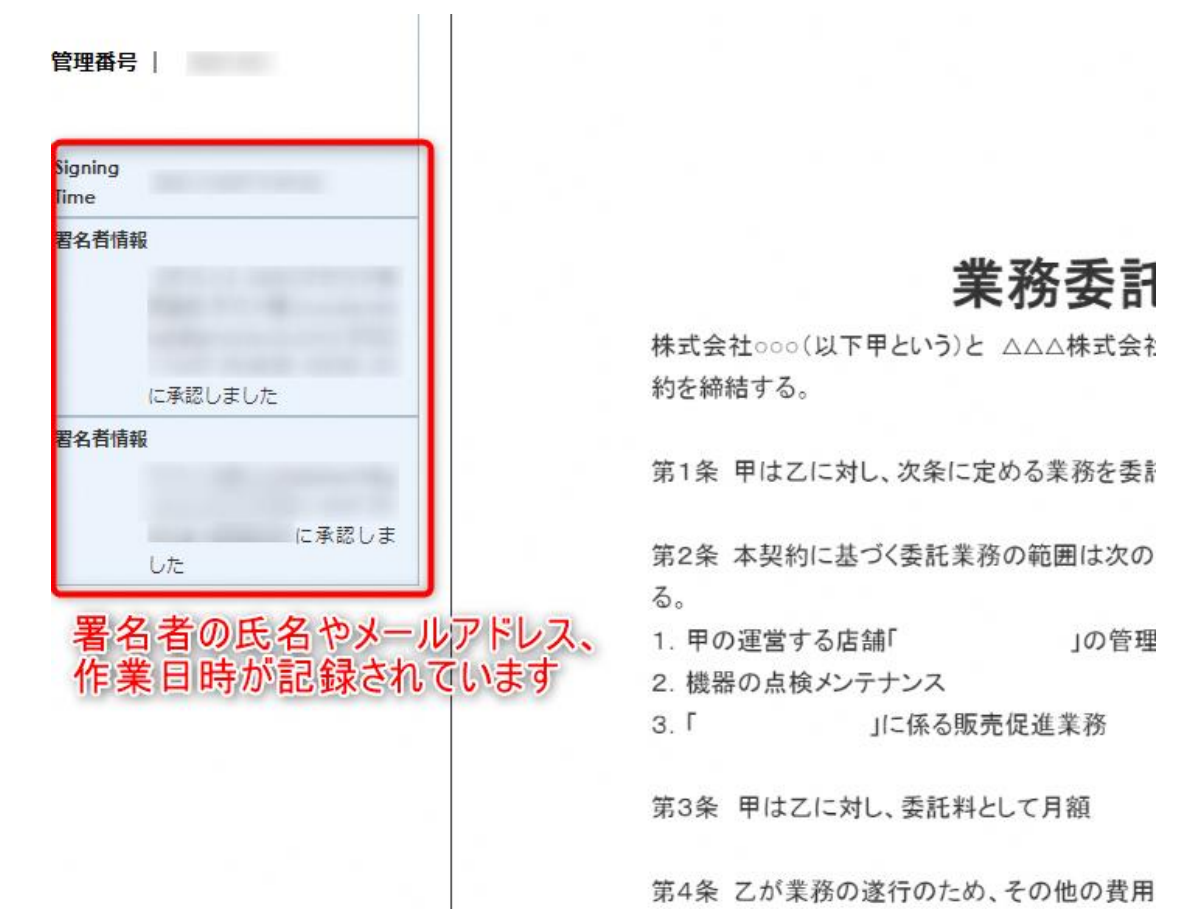

## 電子署名の確認方法③

## 【契約締結証明書で確認】

〇プリントアウトした場合、当証明書を添付頂く事でPDFファイルを開く事なく情報確認が可能となります。 〇電子署名済みであることの対外的な証明としてもご利用いただけます。 〇契約締結した書類に関しては、左下に紐づけするIDが表示されます。

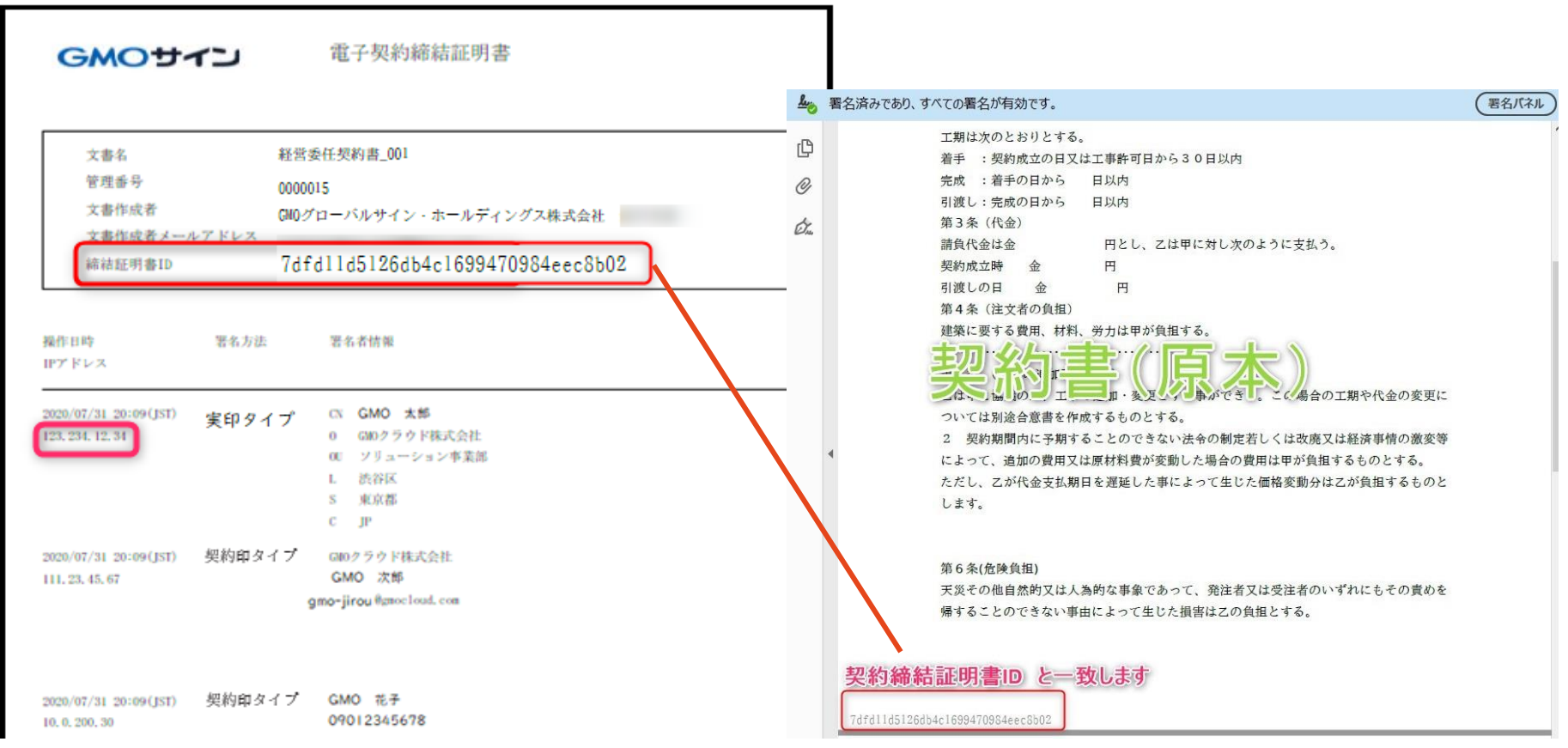

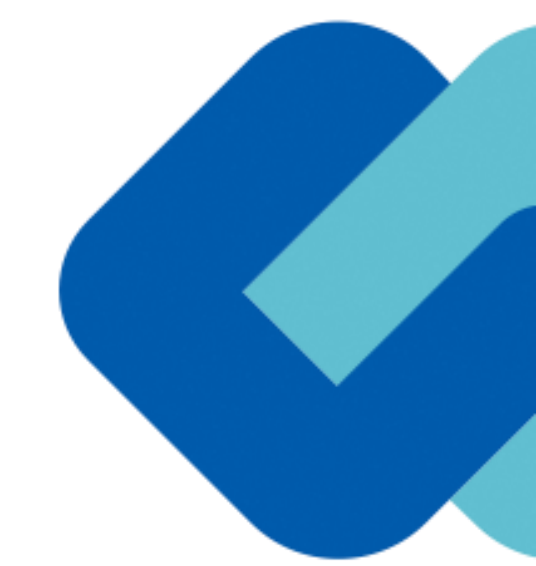

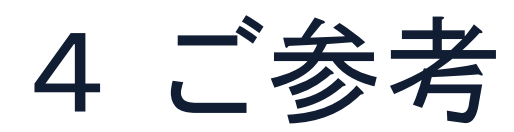

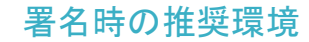

#### 以下のオペレーティングシステム、ウェブブラウザのご利用をおすすめします

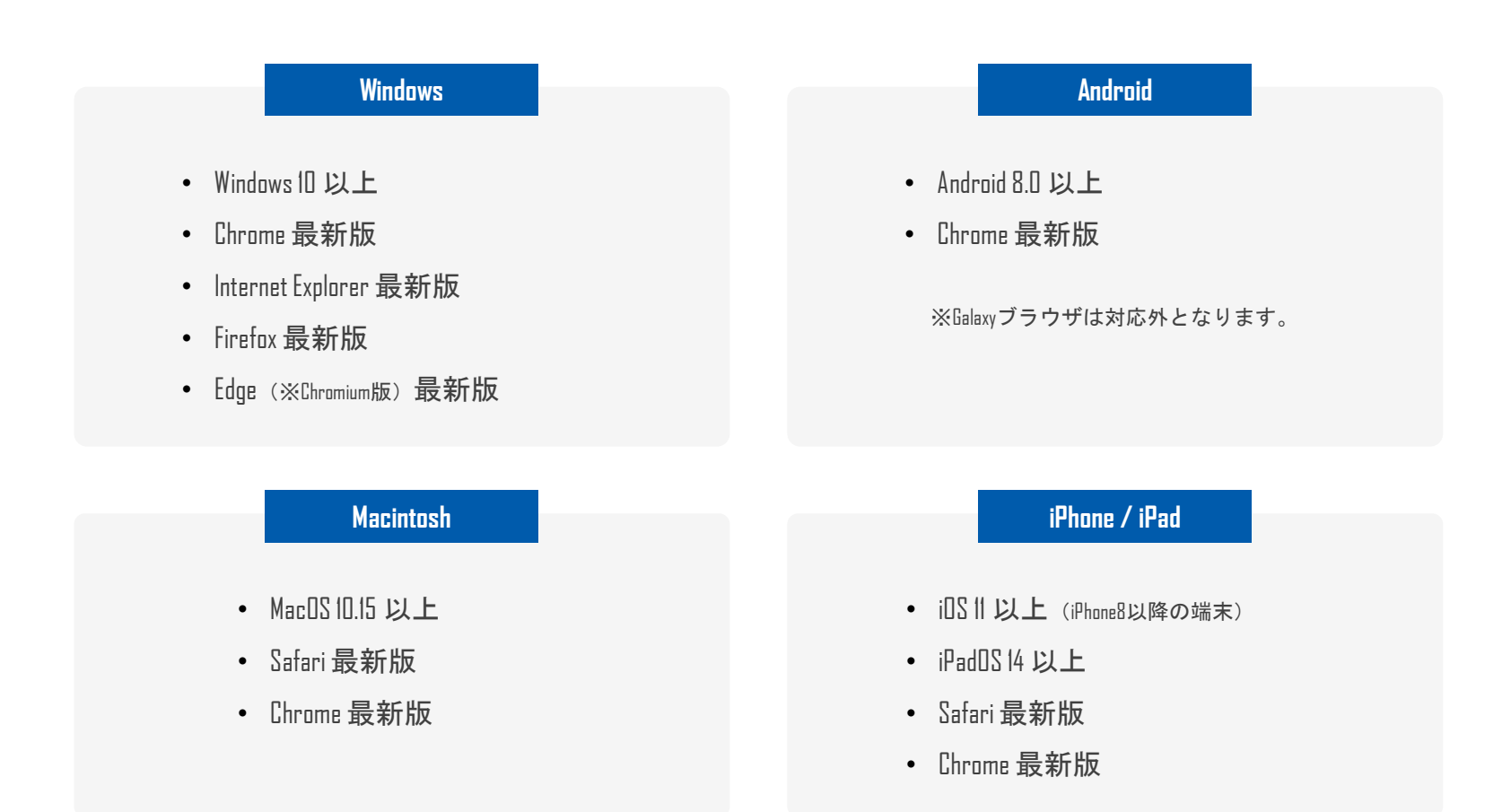

#### システムのセキュリティ

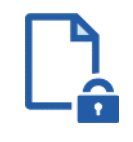

#### ファイル暗号化

GMOサインでは1つ1つの契約データごとに暗号化して保 管しています。

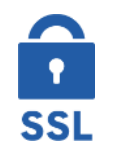

#### 通信の暗号化

通信を暗号化することで、盗み見や改ざんを防止して います。

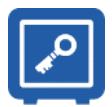

#### **Hardware Security Module**による署名鍵保管

電子契約に利用するお客さまの署名鍵は、Hardware Security Moduleの堅牢な環境で生成・保管しており、不正 利用を防いでいます。

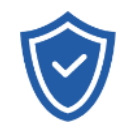

#### セキュリティ診断

外部のセキュリティ専門業者によるセキュリティ診断 を行っています。

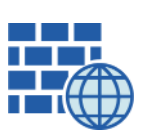

**WAF** (Web Application Firewall) 不正な攻撃からもシステムを保護しています。

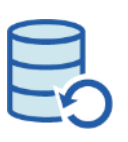

## データバックアップ 全ての契約データを日次でバックアップを取って います。

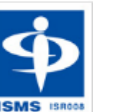

#### **ISMS27001**

2006年11月にISMS (情報セキュリティマネジメントシステ ム)の国際規格「ISO/IEC27001:2013」並びに「JIS Q 27001:2014」を取得しています。

#### 印紙税法第2条は、課税対象となる「文書には、**…**印紙税を課する。」と規定しています。

この「文書」に電子契約が該当するかが問題となりますが

内閣総理大臣による答弁および国税庁への照会への回答において

## 電子文書には印紙税が課税されないと明言されています。

### ※内閣参質**162**第**9**号 平成**17**年**3**月**15**日

<http://www.sangiin.go.jp/japanese/joho1/kousei/syuisyo/162/touh/t162009.htm>

「事務処理の機械化や電子商取引の進展等により、こ れまで専ら文書により作成されてきたものが電磁的記 録により作成されるいわゆるペーパーレス化が進展し つつあるが、文書課税であるにおいては、電磁的記録 により作成されたものについて課税されない」

※国税庁ウェブサイト 照会事項への回 答

[https://www.nta.go.jp/about/organization/fukuoka/bunshokaito/inshi\\_sonota/081024/02](https://www.nta.go.jp/about/organization/fukuoka/bunshokaito/inshi_sonota/081024/02.htm) .htm

「注文請書の現物の交付がなされない以上、たとえ注文 請書を電磁的記録に変換した媒体を電子メールで送信し たとしても、ファクシミリ通信により送信したものと同 様に、課税文書を作成したことにはならないから、印紙 税の課税原因は発生しない」

### 電子帳簿保存法

## 国税関係書類の電磁的記録の保存については、同10条の要件に従う必要があります。 結論、**GMO**サインは電子帳簿保存法に標準対応しております。

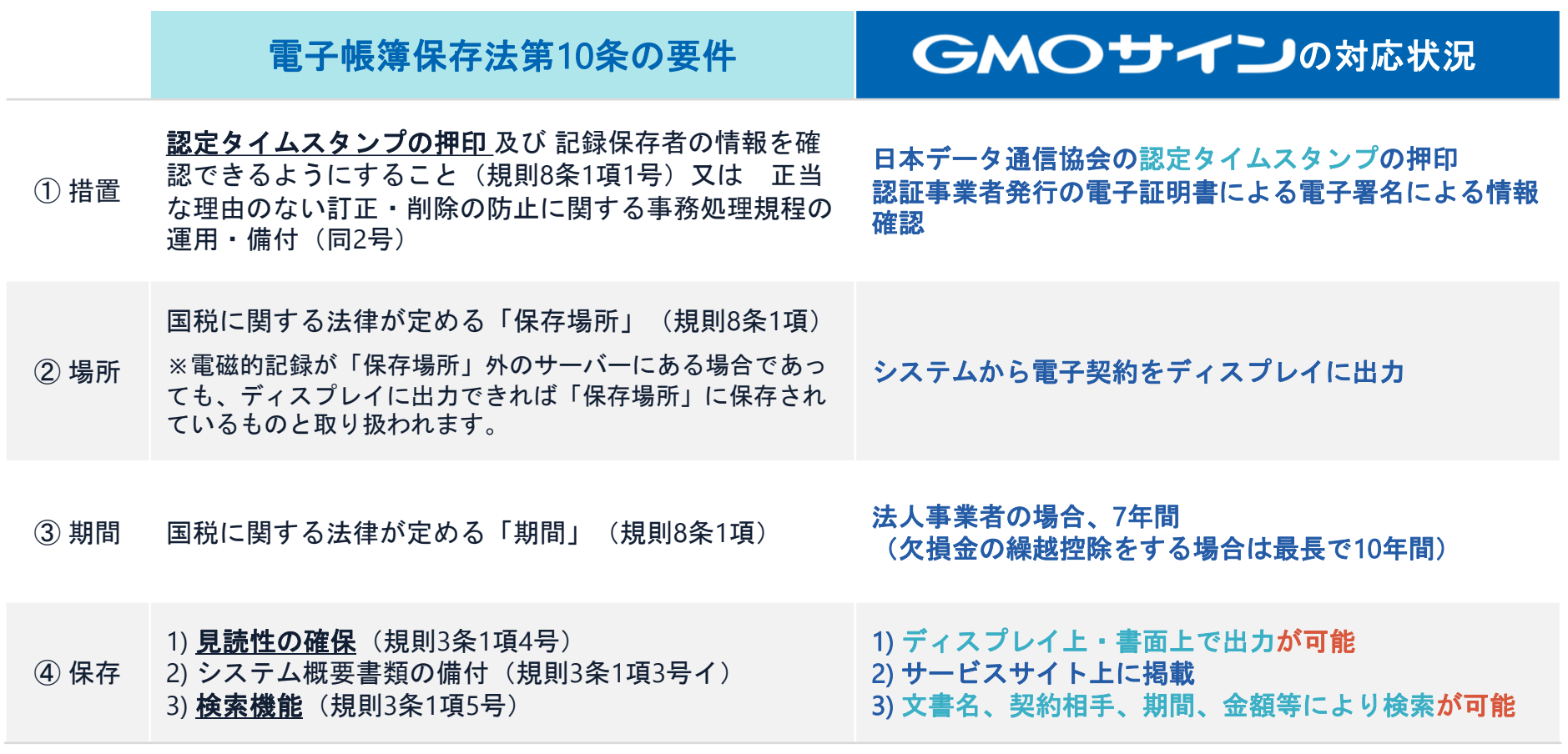

参考

(国税庁)電子帳簿保存法について https://www.nta.go.jp/law/joho-zeikaishaku/sonota/jirei/

# 5 困ったときは

お問い合わせ

## お気軽にお問い合わせください

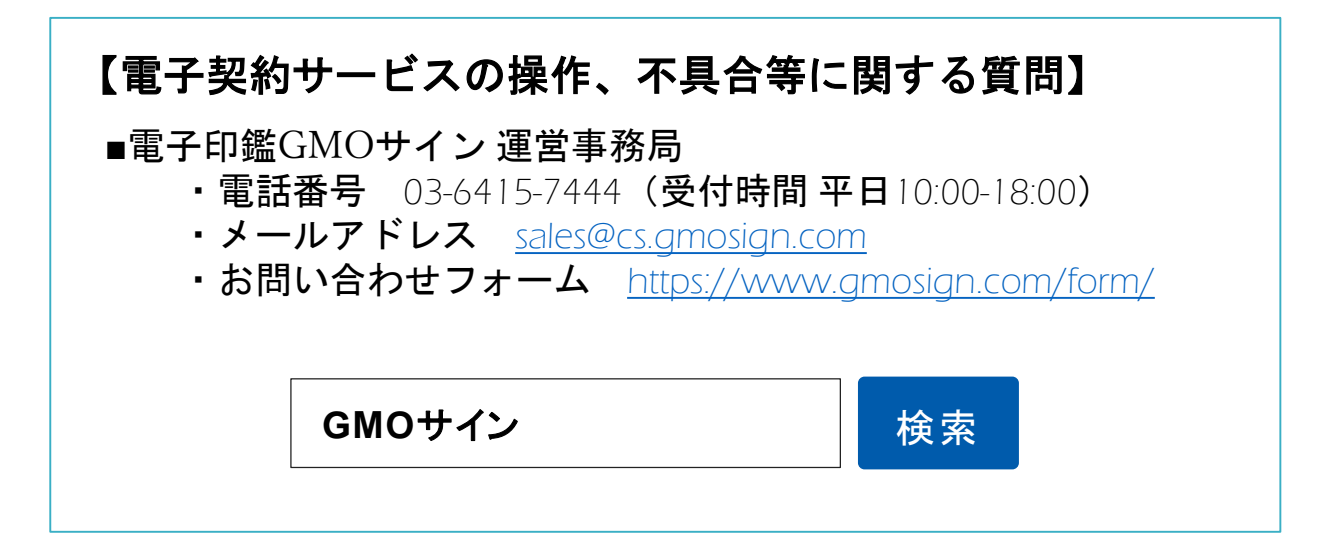

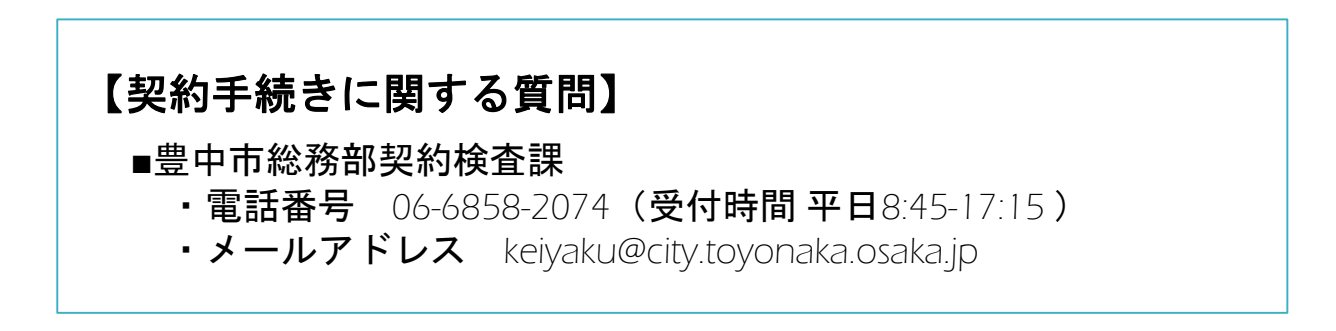